2017.12.7

 $\vert x \vert$ 

「はがきデザインキット」の住所録を「筆ぐるめ」へ移行する時は、操作ガイド [\(https://www.fudegurume.jp/support/fg/win/guide.html\)](https://www.fudegurume.jp/support/fg/win/guide.html)の手順通りに進めれば良いのですが、中でも ポイントは下記 3 点です。

1. 「はがきデザインキット」から CSV 出力する項目は、必要最小限にする。 例:氏名、郵便番号、住所だけ(その他の項目は選択しない)

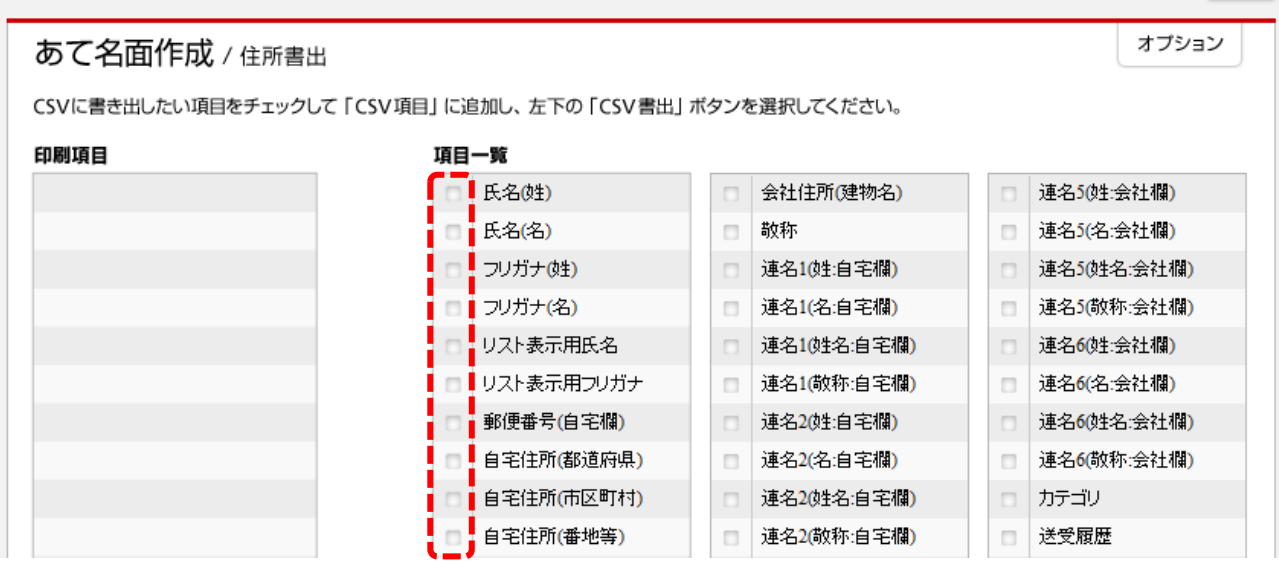

2.期待通りの項目が出力されたか、CSV の内容を確認する(例:1 行目が項目名になっているか?) 3.「筆ぐるめ」へ取り込んだ後、「関連付け」をしてから「変換実行」する

→<br>今日 日本 - 中国 - 1984年7月17日

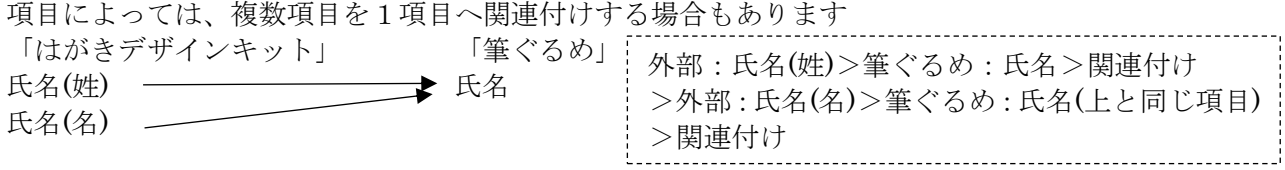

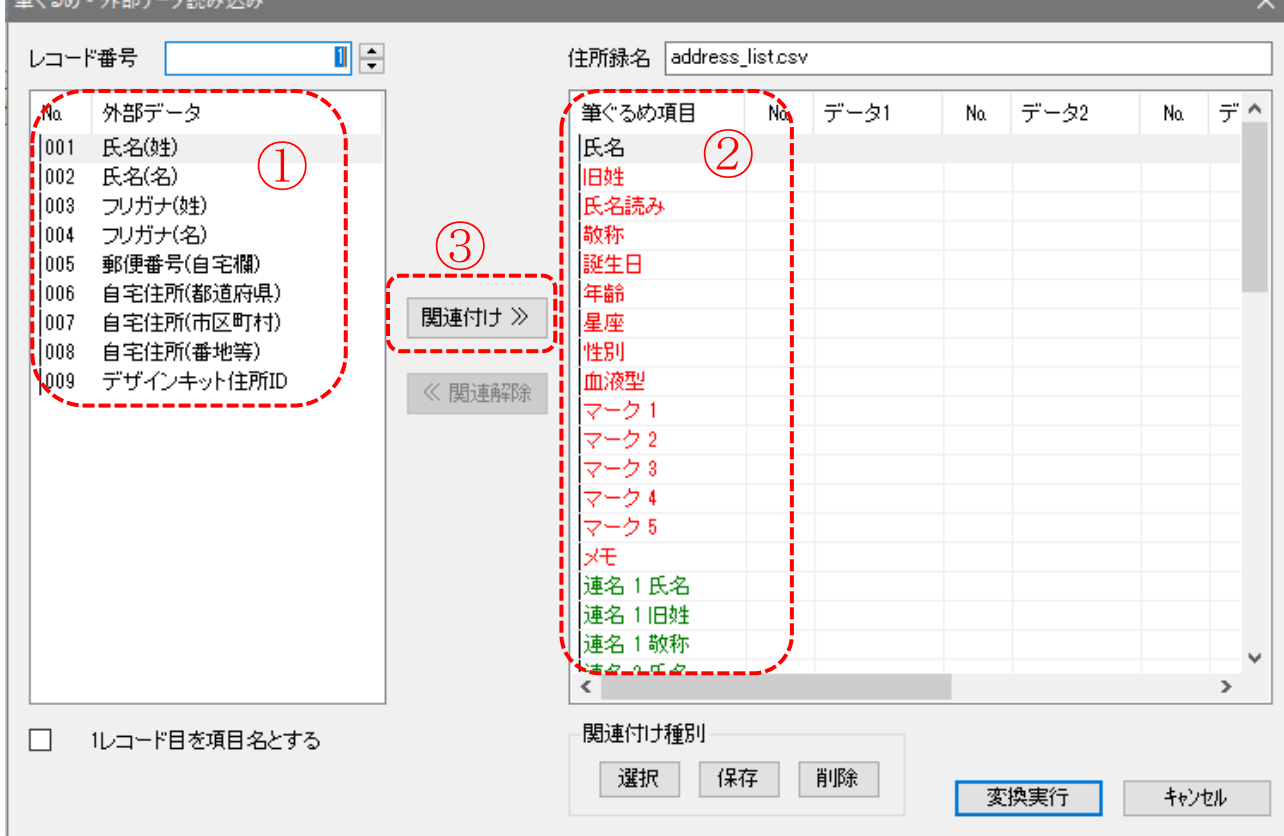